## **Psion Teklogix PowerScan® 7000 Linear Imager Quick Reference Guide**

**April 20, 2007 Part No. 8100093.B**

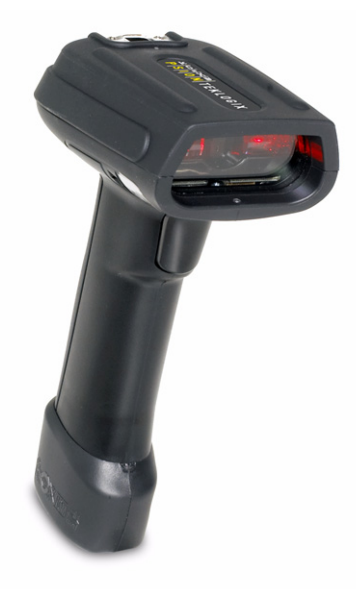

*ISO 9001 Certified Quality Management System*

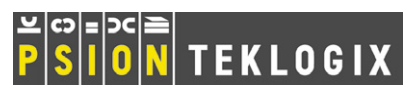

#### **Patents**

**This product may be covered by one or more of the following patents:** 4603262 • 4639606 • 4652750 • 4672215 • 4699447 • 4709369 • 4749879 4786798 • 4792666 • 4794240 • 4798943 • 4799164 • 4820911 • 4845349 • 4861972 • 4861973 • 4866257 • 4868836 • 4879456 • 4939355 • 4939356 • 4943127 • 4963719 • 4971176 • 4971177 • 4991692 • 5001406 • 5015831 • 5019697 • 5019698 • 5086879 • 5115120 • 5144118 • 5146463 • 5179270 • 5198649 • 5200597 • 5202784 • 5208449 • 5210397 • 5212371 • 5212372 • 5214270 • 5229590 • 5231293 • 5232185 • 5233169 • 5235168 • 5237161 • 5237162 • 5239165 • 5247161 • 5256864 • 5258604 • 5258699 • 5260554 • 5274219 • 5296689 • 5298728 • 5311000 • 5327451 • 5329103 • 5330370 • 5347113 • 5347121 • 5371361 • 5382783 • 5386105 • 5389917 • 5410108 • 5420410 • 5422472 • 5426507 • 5438187 • 5440110 • 5440111 • 5446271 • 5446749 • 5448050 • 5463211 • 5475206 • 5475207 • 5479011 • 5481098 • 5491328 • 5493108 • 5504350 • 5508505 • 5512740 • 5541397 • 5552593 • 5557095 • 5563402 • 5565668 • 5576531 • 5581707 • 5594231 • 5594441 • 5598070 • 5602376 • 5608201 • 5608399 • 5612529 • 5629510 • 5635699 • 5641958 • 5646391 • 5661435 • 5664231 • 5666045 • 5671374 • 5675138 • 5682028 • 5686716 • 5696370 • 5703347 • 5705802 • 5714750 • 5717194 • 5723852 • 5750976 • 5767502 • 5770847 • 5786581 • 5786585 • 5787103 • 5789732 • 5796222 • 5804809 • 5814803 • 5814804 • 5821721 • 5822343 • 5825009 • 5834708 • 5834750 • 5837983 • 5837988 • 5852286 • 5864129 • 5869827 • 5874722 • 5883370 • 5905249 • 5907147 • 5923023 • 5925868 • 5929421 • 5945670 • 5959284 • 5962838 • 5979769 • 6000619 • 6006991 • 6012639 • 6016135 • 6024284 • 6041374 • 6042012 • 6045044 • 6047889 • 6047894 • 6056198 • 6065676 • 6069696 • 6073849 • 6073851 • 6094288 • 6112993 • 6129279 • 6129282 • 6134039 • 6142376 • 6152368 • 6152372 • 6155488 • 6166375 • 6169614 • 6173894 • 6176429 • 6188500 • 6189784 • 6213397 • 6223986 • 6230975 • 6230976 • 6237852 • 6244510 • 6259545 • 6260763 • 6266175 • 6273336 • 6276605 • 6279829 • 6290134 • 6290135 • 6293467 • 6303927 • 6311895 • 6318634 • 6328216 • 6332576 • 6332577 • 6343741 • 6454168 • 6478224 • 6568598 • 6578765 • 6705527 • 6974084 • 6991169 •7051940 • AU703547 • D312631 • D313590 • D320011 • D320012 • D323492 • D330707 • D330708 • D349109 • D350127 • D350735 • D351149 • D351150 • D352936 • D352937 • D352938 • D352939 • D358588 • D361565 • D372234 • D374630 • D374869 • D375493 • D376357 • D377345 • D377346 • D377347 • D377348 • D388075 • D446524 • EP0256296 • EP0260155 • EP0260156 • EP0295936 • EP0325469 • EP0349770 • EP0368254 • EP0442215 • EP0498366 • EP0531645 • EP0663643 • EP0698251 • GB2252333 • GB2284086 • GB2301691 • GB2304954 • GB2307093 • GB2308267 • GB2308678 • GB2319103 • GB2333163 • GB2343079 • GB2344486 • GB2345568 • GB2354340 • ISR107546 • ISR118507 • ISR118508 • JP1962823 • JP1971216 • JP2513442 • JP2732459 • JP2829331 • JP2953593 • JP2964278 • MEX185552 • MEX187245 • RE37166 • Other Patents Pending

### Copyright © 2007 Psion Teklogix Inc. Mississauga, Ontario

All rights reserved. This document is an unpublished work and the information it contains is the property of Psion Teklogix, or its licensors, is issued in strict confidence, and may not be reproduced or copied, in whole or in part, except with written consent from Psion Teklogix. Furthermore, this document is not to be used as a basis for design, manufacture, or subcontract, or in any manner detrimental to the interests of Psion or its licensors. Psion<sup>®</sup>, Teklogix<sup>®</sup>, and all Psion Teklogix products and brand names are trademarks of Psion Teklogix and its affiliates.

*All trademarks are the property of their respective holders.*

## **Return-To-Factory Warranty**

Psion Teklogix Inc. provides a return to factory warranty on this product for a period of twelve (12) months in accordance with the Statement of Limited Warranty and Limitation of Liability provided at www.psionteklogix.com/warranty. (If you are not already a member of Teknet and you attempt to view this warranty, you will be asked to register. As a member of Teknet, you will have access to helpful information about your Psion Teklogix products at no charge to you.) In some regions, this warranty may exceed this period. Please contact your local Psion Teklogix office for details. For a list of offices, see "Support Services And Worldwide Offices", below. The warranty on Psion Teklogix manufactured equipment does not extend to any product that has been tampered with, altered, or repaired by any person other than an employee of an authorized Psion Teklogix service organization. See Psion Teklogix terms and conditions of sale for full details.

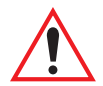

### *Important: Psion Teklogix warranties take effect on the date of shipment.*

## **Support Services And Worldwide Offices**

Psion Teklogix provides a complete range of product support services to its customers worldwide. These services include technical support and product repairs.

## *Technical Support*

### **For technical support in North America**:

Call Toll free: +1 800 387 8898 Option 3 *or* Direct Dial: +1 905 813 9900 Ext. 1999 Option 3

**For technical support in EMEA** (Europe, Middle East and Africa), please contact the local office listed in the website below:

*http://www.psionteklogix.com/EMEASupport*

**For technical support in Asia**, please contact the local office listed in the website below:

### *http://www.psionteklogix.com*

Technical Support for Mobile Computing Products is provided via email through the Psion Teklogix customer and partner extranets. To reach the website, go to *www.psionteklogix.com*, and click on the appropriate Teknet link on the home page. Then click on the "Login" button or the "Register" button, depending on whether you have previously registered for Teknet. Once you have logged in, search for the "Support Request Form".

## *Product Repairs*

### For repair service in **North America**:

Call Toll free: +1 800 387 8898 Option 2 *or* Direct Dial: +1 905 813 9900 Ext. 1999 Option 2 For repair service in **EMEA** (Europe, Middle East and Africa), please contact the local office listed in the website below:

### *http://www.psionteklogix.com/EMEASupport*

For repair service in **Asia**, please contact the local office listed in the website below:

*http://www.psionteklogix.com*

### *Worldwide Offices*

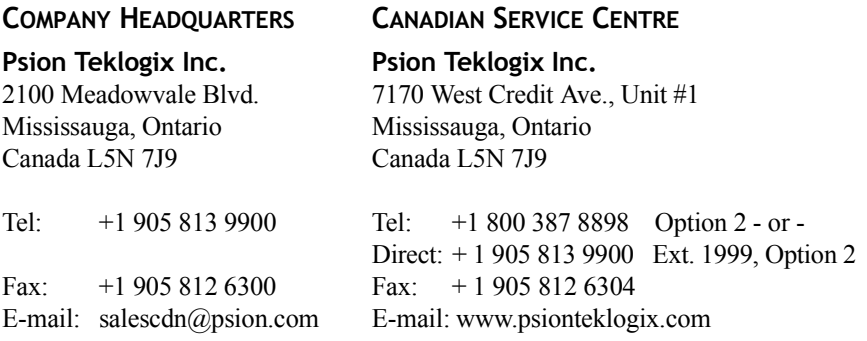

### **NORTH AMERICAN HEADQUARTERS AND U.S. SERVICE CENTRE Psion Teklogix Corp.**

1810 Airport Exchange Blvd., Suite 500 Erlanger, Kentucky USA 41018 Tel: +1 859 371 6006 Fax: +1 859 371 6422 E-mail: salesusa@psion.com

### **INTERNATIONAL SUBSIDIARIES (see also** *www.psionteklogix.com/Subsidiaries***)**

**Psion Teklogix S.A.** La Duranne, 135 Rue Rene Descartes BP 421000 13591 Aix-En-Provence Cedex 3; France

Tel: +33 4 42 90 88 09 Fax: +33 4 42 90 88 88 E-mail: tekeuro@psion.com

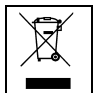

### **Waste Electrical and Electronic Equipment (WEEE) Directive 2002/96/EC**

This Product, and its accessories, comply with the requirements of the Waste Electrical and Electronic Equipment (WEEE) Directive 2002/96/EC. If your end-of-life Psion Teklogix product or accessory carries a label as shown here, please contact your local country representative for details on how to arrange recycling. For a list of international subsidiaries, please go to:

*www.psionteklogix.com/EnvironmentalCompliance*

### **Restriction On Hazardous Substances (RoHS) Directive 2002/95/EC**

### *What is RoHS?*

The European Union has mandated that high environmental standards be met in the design and manufacture of electronic and electrical products sold in Europe, to reduce hazardous substances from entering the environment. The "Restriction on Hazardous Substances Directive (RoHS)" prescribes the maximum trace levels of lead, cadmium, mercury, hexavalent chromium, and flame retardants PBB and PBDE that may be contained in a product. Only products meeting these high environmental standards may be "placed on the market" in EU member states after July 1, 2006.

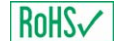

## *RoHS Logo*

Although there is no legal requirement to mark RoHS-compliant products, Psion Teklogix Inc. indicates its compliance with the directive as follows:

The RoHS logo located either on the back of the product or underneath the battery in the battery compartment (or on a related accessory such as the charger or docking station) signifies that the product is RoHS-compliant as per the EU directive. Other than as noted below, a Psion Teklogix product that does not have an accompanying RoHS logo signifies that it was placed on the EU market prior to July 1, 2006, and is thereby exempt from the directive.

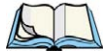

*Note: Not all accessories or peripherals will have a RoHS logo due to physical space limitations or as a result of their exempt status.* 

## **Disclaimer**

Every effort has been made to make this material complete, accurate, and upto-date. In addition, changes are periodically added to the information herein; these changes will be incorporated into new editions of the publication.

Psion Teklogix Inc. reserves the right to make improvements and/or changes in the product(s) and/or the program(s) described in this document without notice, and shall not be responsible for any damages, including but not limited to consequential damages, caused by reliance on the material presented, including but not limited to typographical errors.

## **Statement of Agency Compliance**

This device complies with part 15 of the FCC Rules. Operation is subject to the following two conditions: (1) this device may not cause harmful interference, and (2) this device must accept any interference received, including interference that may cause undesired operation.

## **FCC Class B Compliance Statement**

This equipment has been tested and found to comply with the limits for a Class B digital device pursuant to part 15 of the FCC Rules. These limits are designed to provide reasonable protection against harmful interference in a residential installation. This equipment generates, uses, and can radiate radio frequency energy and, if not installed and used in accordance with the instructions, may cause harmful interference to radio communications. However, there is no guarantee that interference will not occur in a particular installation. If this equipment does cause harmful interference to radio or television reception, which can be determined by turning the equipment off and on, the user is encouraged to try to correct the interference by one or more of the following measures:

- Reorient or relocate the receiving antenna.
- Increase the separation between the equipment and receiver.
- Connect the equipment into an outlet on a circuit different from that to which the receiver is connected.
- Consult the dealer or an experienced radio or television technician for help.

## **Canadian Notice**

This equipment does not exceed the Class B limits for radio noise emissions as described in the Radio Interference Regulations of the Canadian Department of Communications.

Le present appareil numerique n'emet pas de bruits radioelectriques depassant les limites applicables aux appareils numeriques de la classe B prescrites dans le Reglement sur le brouillage radioelectrique edicte par le ministere des Communications du Canada.

## **Power Supply**

Models require either a Listed class II or class III with a Limited Power Source (LPS). For the safety certification to be valid, class III input power sources must be IEC/ EN60950-1 (EN 60335-series, EN 60065 or relevant) approved. Input: 100 - 240 VAC Output: 9 - 10 VDC Max. Current: 2.0 A Max. Power: 20 W

## **Solids and Water Protection**

The Imager has an IEC rating of IP65.

## **Datalogic Scanning, Inc. POWERSCAN® END USER LICENSE AGREEMENT**

**Notice to End User: The Datalogic Product you have acquired contains embedded Software, which is integral to the product's operation. This Software is being provided to you under license, subject to the terms and conditions of this Agreement. If you use the Datalogic Product, you will be deemed to have accepted the terms and conditions of this Agreement. If you do not intend to be bound to the terms of this Agreement, Datalogic is not willing to license the Software to you, you may not use the Datalogic Product or the Software, and you must contact the party from whom you acquired the Datalogic Product for instructions.**

This End User Software License Agreement ("Agreement") is a legally binding agreement governing the licensing of<br>the Software and Documentation by Datalogic, Scanning Holdings, Inc. and its wholly owned subsidiaries and af

#### **1. Definitions.**

- 1.1 "Documentation" means materials such as user's guides, program reference guides, quick reference guides, manuals, or similar materials associated with or related to the Datalogic Product, whether in printed, "online", or other form.
- 1.2 "Proprietary Information" means: (a) source code, object code, software, documentation, and any related internal design, system design, data base design, algorithms, technology, technical data or information, implementation techniques, and trade secrets related to the Software, (b) any other trade secrets marked appropri-<br>ately or identified as proprietary or confidential, and (c) any information that End User, under<br>c the receiving party can establish was (1) in the public domain, (2) already in the receiving party's possession<br>or rightfully known prior to receipt, (3) rightfully learned from a third party not in violation of any other' etary rights, or (4) independently developed without access to Proprietary Information.
- 1.3 "Datalogic Product" means the Datalogic Powerscan® series, Powerscan® Imager series, Powerscan® EP series, Powerscan® LR series, Powerscan® HD series, and/or Powerscan RF® series scanner and/or scanner/scale product, i has been purchased or otherwise acquired by End User, whether obtained directly or indirectly from Datalogic.
- 1.4 "Software" means any software or computer programs of Datalogic or its third party licensors in machine read-<br>able form which is embedded in the Datalogic Product, whether obtained directly or indirectly from Datalogic

#### **2. Scope Of License Granted.**

- 2.1 Datalogic grants to End User a non-exclusive, non-transferable, perpetual license to use the Software, solely on the Datalogic Product in which it is embedded ("designated Datalogic Product"), in machine-readable form only, solely for End User's internal business purposes. This Agreement does not convey ownership of the<br>Software to End User. Title to the Software shall be and remain with Datalogic or the third party from whom<br>Datalogic the source code to any Software.
- 2.2 End User shall not copy, modify, decompile, disassemble, reverse engineer, or otherwise reproduce or reman-<br>ufacture the Software, whether modified or unmodified, nor sell, assign, sublicense, distribute, lend, rent, g or otherwise transfer the Software to any other person or organization, for purposes other than as expressly provided in this Agreement, without Datalogic's prior written consent.

#### **3. Transfers, Support.**

- 3.1 Any copying, installing, reproduction, remanufacture, reverse engineering, electronic transfer, or other use of<br>the Sottware on other than the designated Datalogic Product will be a material breach of this Agreement.<br>H End User shall pay Datalogic the applicable list price for such licenses as of the date of such breach.
- 3.2 End User shall not sell, assign, sublicense, distribute, lend, rent, give, or otherwise transfer the Datalogic<br>Product to any third party unless such third party agrees with Datalogic in writing to be bound by the term null and void.
- 3.3 End User may obtain support for Software from Datalogic at Datalogic's standard support fees and under Datalogic's standard support terms and conditions in effect at the time the support is requested.

#### **4. Intellectual Property.**

End User acknowledges that the Software constitutes valuable trade secrets of Datalogic or Datalogic's third party<br>licensors and that the Software is protected by intellectual property laws and treaties. The license set fo trademarks, service marks, trade secrets, or other intellectual property rights and End User shall have no right to commence any legal actions to obtain such rights. End User shall not remove, modify, or take any other action that would obscure any copyright, trademark, patent marking, or other intellectual property notices contained in or on the Datalogic Product.

#### **5. Proprietary Information.**

5.1 End User acknowledges that Proprietary Information is the confidential, proprietary, and trade secret property of Datalogic and Datalogic's third party licensors and End User acquires no right or interest in any Proprietary Information.

- 5.2 End User shall not disclose, provide, or otherwise make available the Proprietary Information of Datalogic or its third party licensors to any person other than End User's authorized employees or agents who are under confidentiality agreement, and End User shall not use the Proprietary Information other than in conjunction with use of the Datalogic Product exclusively for End User's internal business purposes. End User shall take steps to protect the Proprietary Information no less securely than if it were End User's own intellectual property.
- 5.3 The provisions of this Proprietary Information Section shall survive and continue for five (5) years after the termination of this Agreement.

#### **6. Limited Warranty.**

- 6.1 Datalogic warrants that, under normal use and operation, the Datalogic Product will conform substantially to the applicable Documentation for the period specified in the Documentation. During this period, for all reproducible nonconformities for which Datalogic has been given written notice, Datalogic will use commercially reasonable efforts to remedy nonconformities verified by Datalogic. End User agrees to supply Datalogic with all reasonably requested information and assistance necessary to help Datalogic in remedying such noncon-<br>formities. For all defects reported to Datalogic within the warranty period, Datalogic's liability is limited to pro will correct any nonconformance. This limited warranty does not cover any product that have been subjected<br>to damage or abuse, whether intentionally, accidentally, or by neglect, or to unauthorized repair or unautho-<br>rize than as established in the Documentation, or if End User breaches any of the provisions of this Agreement.
- 6.2 EXCEPT AS PROVIDED IN THIS AGREEMENT, THE DATALOGIC PRODUCT IS PROVIDED "AS IS" AND DATALOGIC MAKES NO WARRANTIES OF ANY KIND, EXPRESS OR IMPLIED, WRITTEN OR ORAL, WITH RESPECT TO THE PRODUCT, AND SPECIFICALLY DISCLAIMS THE IMPLIED WARRANTIES OF MERCHANTABILITY AND FITNESS FOR A PARTICULAR PURPOSE.

#### **7. Infringement.**

- 7.1 Datalogic will defend End User against any claim in a lawsuit that the Datalogic Product furnished hereunder<br>infringe a United States patent or copyright of a third party and Datalogic will pay any damages finally<br>awar logic promptly in writing of the claim, 2) Datalogic controls the defense or settlement of the claim, and 3) End<br>User cooperates fully with Datalogic in such defense or settlement. All notices of a claim should be sent to
- 7.2 In the defense or settlement of any such claim, Datalogic may, at its option, 1) procure for End User the right<br>to continue using the Datalogic Product, 2) modify the Datalogic Product so that it becomes non-infringing able allowance for use.
- 7.3 Datalogic shall have no liability to End User for claims of infringement based upon 1) the use of any Datalogic Product in combination with any product which Datalogic has not either furnished or authorized for use with<br>such Datalogic Product 2) the use of any Datalogic Product designed, manufactured, or modified to the spec-<br>ificat from Datalogic.
- 7.4 THE FOREGOING STATES DATALOGIC'S COMPLETE AND ENTIRE OBLIGATION CONCERNING CLAIMS OF PATENT, COPYRIGHT, OR OTHER INTELLECTUAL PROPERTY INFRINGEMENT, CANCELS AND SUPERCEDES ANY PRIOR AGREEMENTS, WHETHER ORAL OR WRITTEN, BETWEEN THE PAR-<br>TIES CONCERNING SUCH CLAIMS, AND WILL NOT BE MODIFIED OR AMENDED BY ANY PAST, CON-<br>TEMPORANEOUS, OR FUTURE AGREEMENTS OR DEALINGS BETWEEN THE P

#### **8. Limitation Of Liability.**

EXCEPT AS PROVIDED IN SECTION 7, DATALOGIC SHALL NOT BE LIABLE FOR ANY CLAIMS AGAINST END<br>USER BY ANY OTHER PARTY. IN NO EVENT SHALL DATALOGIC'S LIABILITY FOR DAMAGES, IF ANY,<br>WHETHER BASED UPON CONTRACT, TORT (INCLUDING N THIRD PARTY FOR LOST PROFITS, LOST DATA, INTERRUPTION OF BUSINESS OR SERVICE, OR FOR ANY<br>OTHER SPECIAL, CONSEQUENTIAL, CONTINGENT, INDIRECT, INCIDENTAL, PUNITIVE, EXEMPLARY, OR<br>OTHER SIMILAR DAMAGES, EVEN IF DATALOGIC HAS **AGES** 

#### **9. Government Restricted Rights; International Use.**

- 9.1 Use, duplication, or disclosure of the Software by the U.S. Government is subject to the restrictions for com-<br>puter software developed at private expense as set forth in the U.S. Federal Acquisition Regulations at FAR  $252.227 - 7013(c)(1)(ii)$ , whichever is applicable.
- 9.2 If End User is using the Datalogic Product outside of the United States, End User must comply with the applicable local laws of the country in which the Datalogic Product is used, with U.S. export control laws, and wit

#### **10. Termination.**

- 10.1 Either party may terminate this Agreement or any license granted under this Agreement at any time upon written notice if the other party breaches any provision of this Agreement.
- 10.2 Upon termination of this Agreement, End User immediately shall cease using any non-embedded software and shall return to Datalogic or destroy all non-embedded software covered by this Agreement, and shall fur-

nish Datalogic with a certificate of compliance with this provision signed by an officer or authorized representative of End User. For embedded software, End User agrees to sign a waiver prepared by Datalogic<br>concerning further use of the embedded Software. End User's resumed or continued use of the embedded Software after termination shall constitute End User's agreement to be bound by the terms and conditions of this Agreement for such use.

#### **11. General Provisions.**

- 11.1 Entire Agreement; Amendment. This document contains the entire agreement between the parties relating to the licensing of the Software and supersedes all prior or contemporaneous agreements, written or oral, between the parties concerning the licensing of the Software. This Agreement may not be changed, amended, or modified except by written document signed by Datalogic.
- 11.2 Notice. All notices required or authorized under this Agreement shall be given in writing, and shall be effective when received, with evidence of receipt. Notices to Datalogic shall be sent to the attention of Contract Admin-istration, Datalogic Scanning Inc., 959 Terry Street, Eugene, OR 97402, or such other address as may be specified by Datalogic in writing.
- 11.3 Waiver. A party's failure to enforce any of the terms and conditions of this Agreement shall not prevent the party's later enforcement of such terms and conditions.
- 11.4 <u>Governing Law</u>; Venue:This Agreement and the rights of the parties hereunder shall be governed by and con-<br>strued in accordance with the laws of the State of Oregon U.S.A, without regard to the rules governing con-<br>f shall have exclusive jurisdiction over all matters regarding this Agreement, except that Datalogic shall have the right, at its absolute discretion, to initiate proceedings in the courts of any other state, country, or territory in which End User resides, or in which any of End User's assets are located.
- 11.5 Attorneys' Fees. In the event an action is brought to enforce the terms and conditions of this Agreement, the prevailing party shall be entitled to reasonable attorneys' fees, both at trial and on appeal.

**- END -** 

## **Software Product Policy**

Datalogic reserves the right to ship its products with the latest version of software/firmware available. This provides our customers with the very latest in Datalogic software technology.

The only exception to this policy is when the buyer has a signed contract with Datalogic that clearly defines the terms and conditions for making software/firmware changes in products shipped to the buyer.

## **Laser Cautions**

The imager may contain a laser pointer (this is a value-added option), which is certified in the U.S. to conform to the requirements of DHHS/CDRH 21CFR Subchapter J for Class II and IEC 60825-1 for Class 2 products. Class II (2) products are not considered to be hazardous. Laser pointer models of the imager contain a Visible Laser Diode (VLD) at a wavelength of 655 nanometers and is designed so that there can be no human access to harmful levels of laser light during normal operation, user maintenance, or during prescribed service operations. See the User Manual for laser pointer configuration information and bar codes.

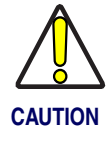

**Do not attempt to open or otherwise service any components in the optics cavity. Opening or servicing any part of the optics cavity by unauthorized personnel may violate laser safety regulations.**

## **Getting Started**

## **Connection**

Use the appropriate instructions below to connect the scanner to the terminal, PC or other host device. The scanner kit you ordered to match your interface should provide a compatible cable for your installation. The scanner cable connection is secured using the "clamshell" retainer referenced in the enlarged area of [Figure 1](#page-10-0). Fit and clamp the retainer over the cable connector as shown in the illustration, then fully seat the cable assembly into the scanner, aligning both the connector and the retainer boss with their respective openings. Secure the captive screws.

**RS-232 Serial Connection —** Turn off power to the terminal/PC and connect the scanner to the terminal/PC serial port via the RS-232 cable as shown in [Figure 1](#page-10-0). If the terminal will not support POT (Power Off the Terminal) to supply scanner power, use the approved power supply (AC Adapter). Plug the AC Adapter barrel connector into the socket on the RS-232 cable connector and the AC Adapter plug into a standard power outlet.

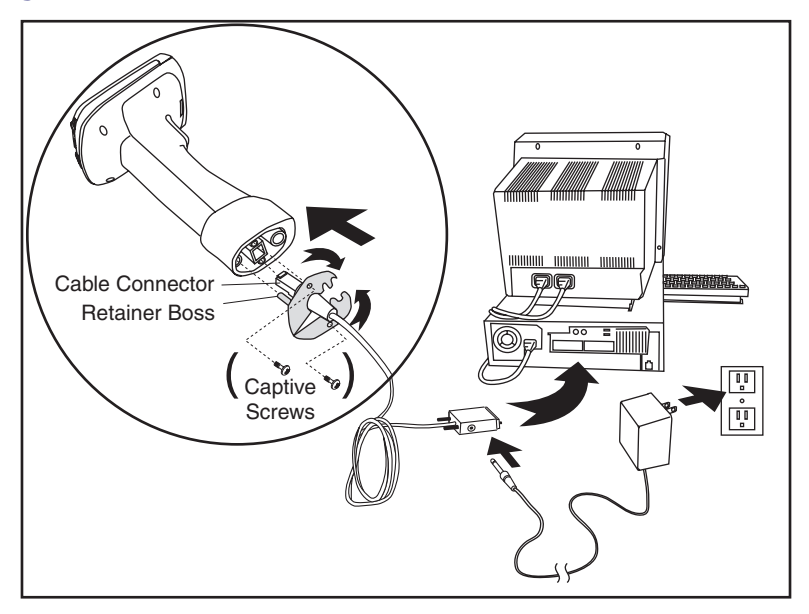

### <span id="page-10-0"></span>**Figure 1. RS-232 Serial Connection**

**USB Connection –** Connect the scanner to a USB port on the terminal/PC using the correct USB cable for the interface type you ordered. Reference [Figure 2](#page-11-0).

## <span id="page-11-0"></span>**Figure 2. USB Connection**

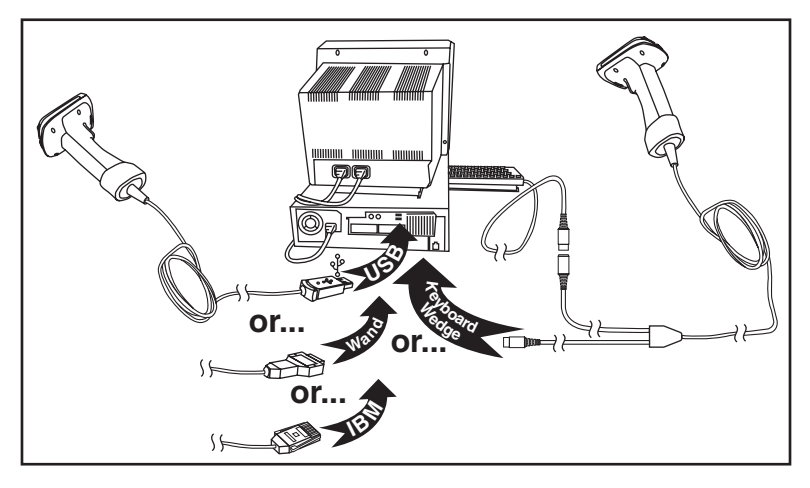

Wand Emulation Connection – Connect the scanner to the appropriate port on the terminal/PC using the correct cable for the interface type you ordered. Reference [Figure 2](#page-11-0).

**IBM Connection –** Connect the scanner to the IBM port on the terminal/PC using the correct IBM cable. Reference [Figure 2](#page-11-0).

**Keyboard Wedge Connection —** The Keyboard Wedge cable has a 'Y' connection from the scanner. Connect the female to the male end from the keyboard and the remaining end at the keyboard port at the terminal/PC. Reference [Figure 2](#page-11-0).

## <span id="page-11-1"></span>**Programming**

The scanner is typically factory-configured with a set of default features standard to the interface type you ordered. You can select other options and customize your scanner through use of the instructions and programming bar codes available in the User Manual. You can view and download this and other manuals from the website listed on the front cover of this manual.

Select the desired interface by scanning the associated bar code below.

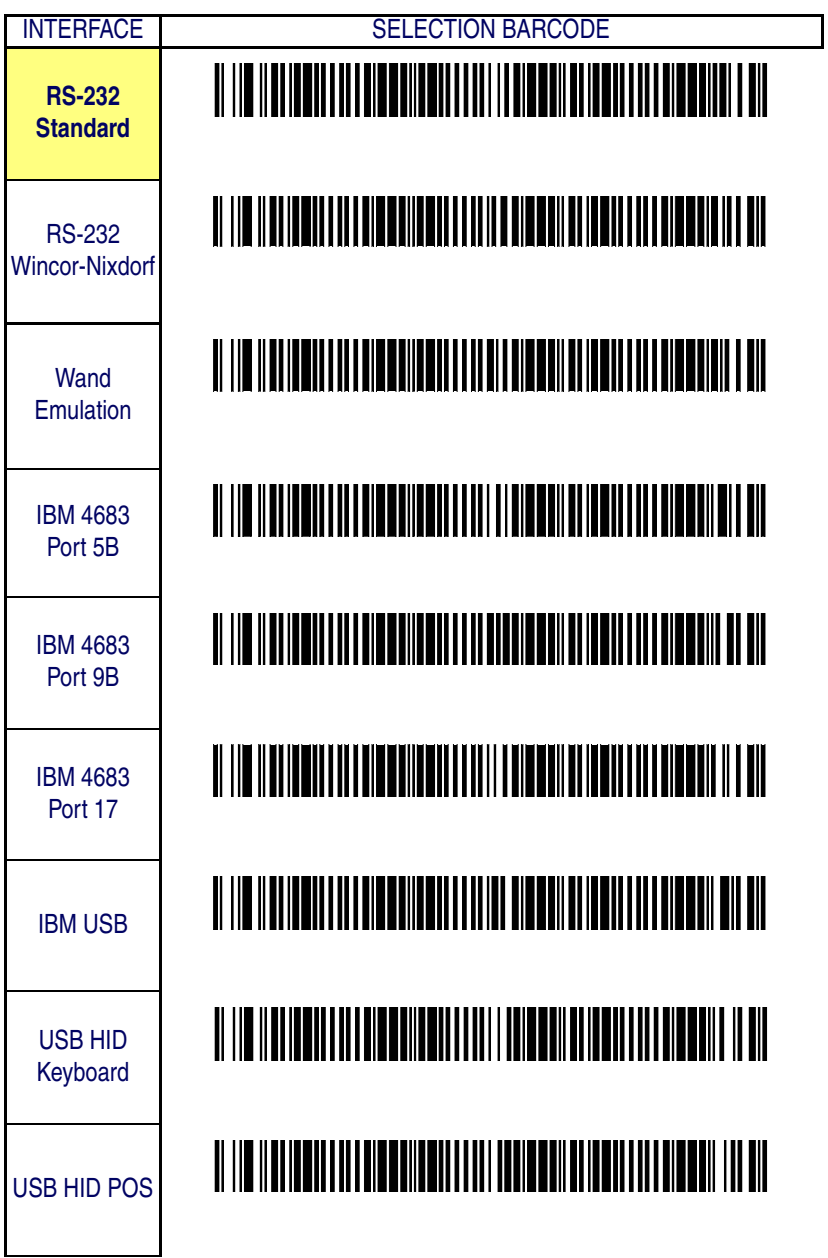

## **Table 1. Keyboard Wedge Interface Reference**

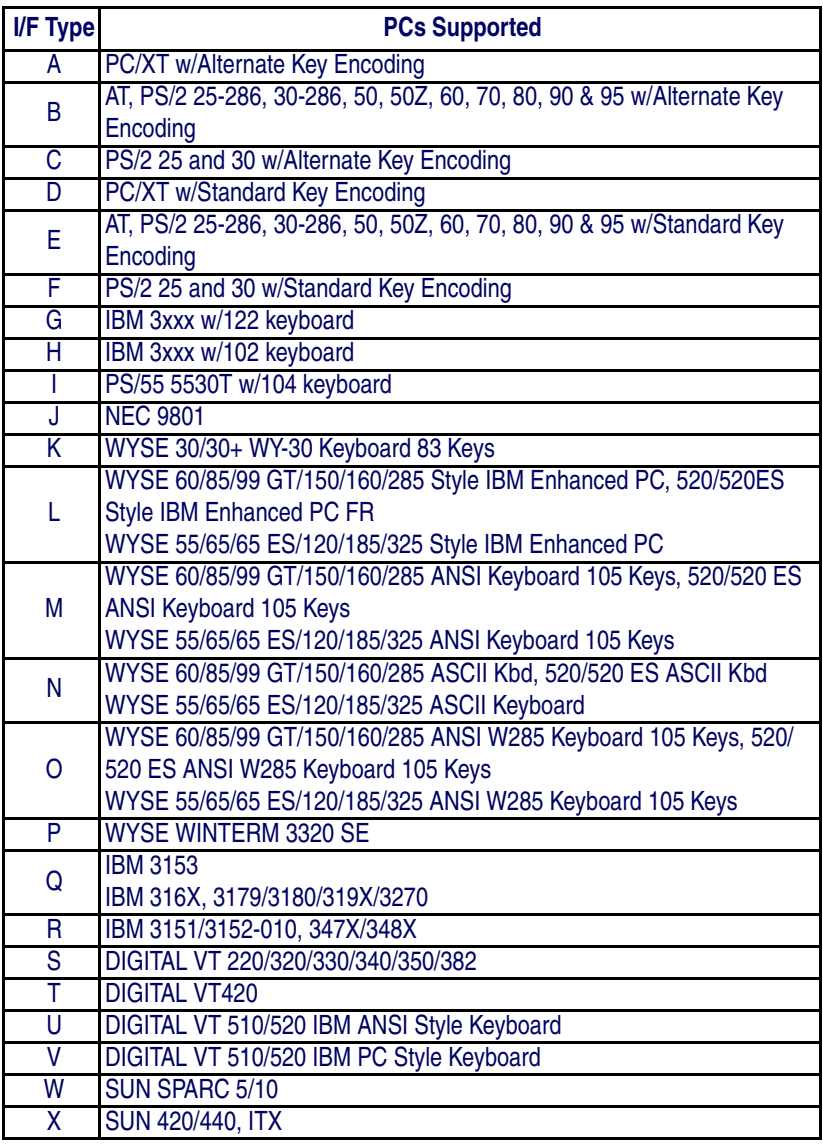

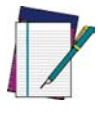

**Reference the User Manual for more information about keyboard support.**

**NOTE**

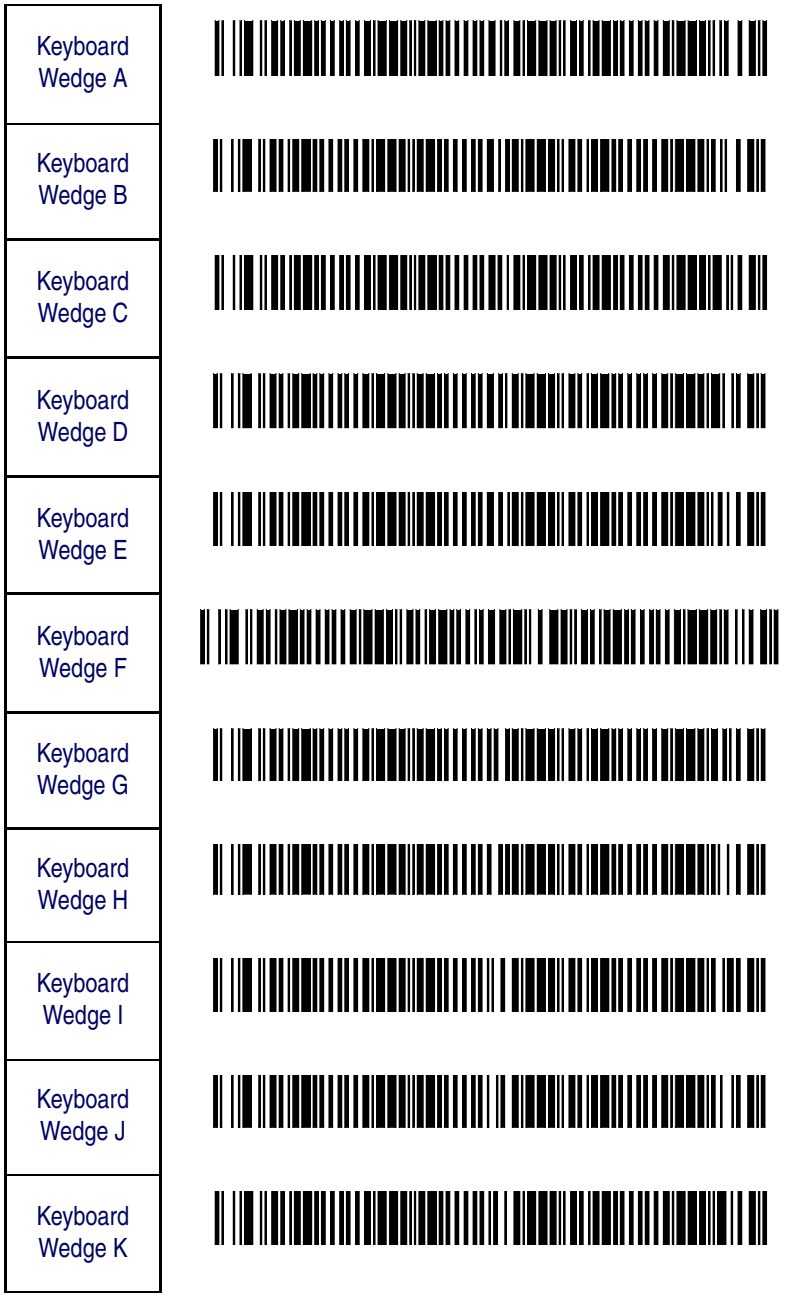

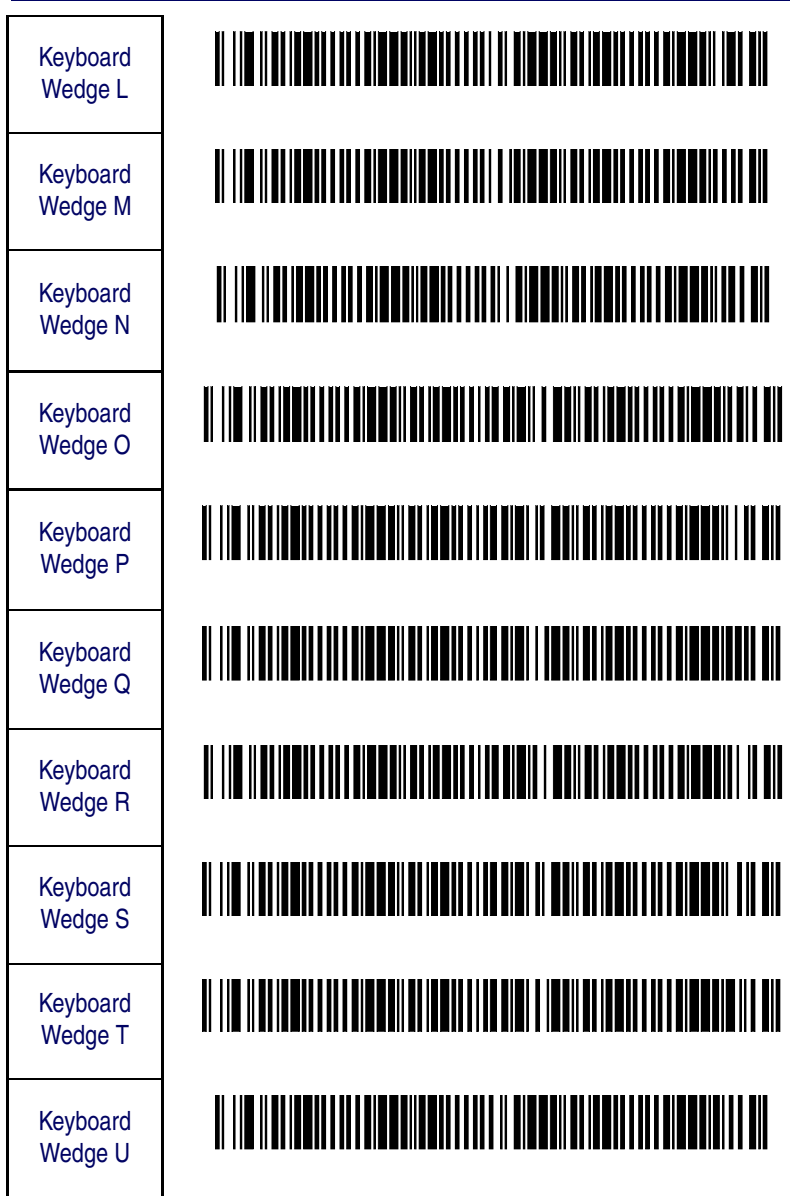

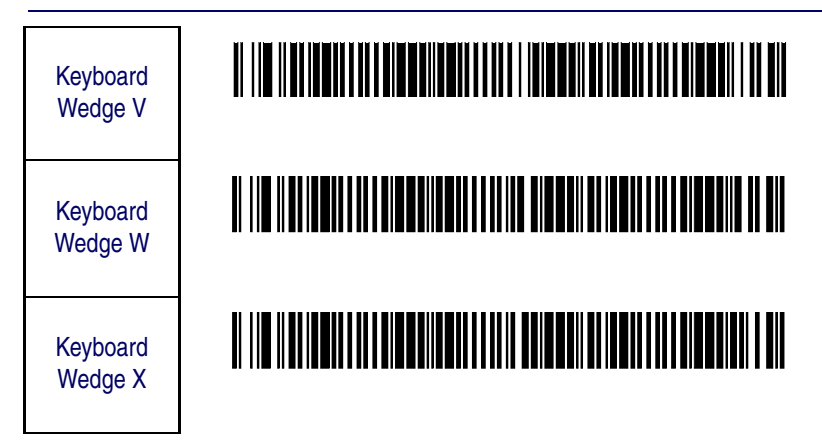

## <span id="page-16-0"></span>**Resetting the Standard Product Defaults**

If programming settings for your scanner are in an unknown condition, factory settings can be restored by scanning the "Standard Product Default Settings" bar code below. A listing of factory default settings is available in the User Manual. Settings can vary, depending upon the interface type.

Standard Product Default Settings

## **How to Scan**

When the trigger is pressed, the scanner projects a red, horizontal illuminating beam. This beam will remain on until the trigger is released, a bar code is read, or until a time-out<sup>1</sup> period expires.

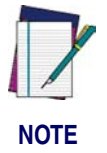

**If the surface being scanned is highly reflective (e.g., laminated), it may be necessary to tilt the item or the scanner slightly (15° to 18°) to prevent unwanted reflection.**

<sup>1.</sup> Reference the User Manual for more information about the aiming beam time-out period.

**Linear Bar Codes —** To scan a linear bar code, center the illumination beam over the bar code as shown in [Figure 3](#page-17-0)a. The scanner must "see" across the width of all of the bars. Move the scanner further away from the bar code to increase the scanning coverage area, and closer in to read very small bar codes.

**Stacked Bar Codes -** Stacked bar codes are read by holding in on the trigger and moving the illumination beam in a smooth motion over the bar code from top to bottom as shown in [Figure 3](#page-17-0)b. That motion should be slow as well, since moving very fast will cause individual rows of the stacked code to be overlooked, and will require extra sweeps to capture. You will hear a series of ticks, followed by a final beep when the bar code's content has been completely decoded. You may need to sweep the bar code several times in order to complete the read. Sweeps may be made either from top-to-bottom or bottom-to-top.

# a **THEFT** Decrease... ...or Increase distance from bar code to adjust aiming beam width to cross all bars. b **Stacked**Sweep stacked bar codes slowly and smoothly from top to bottom (or bottom to top).

## <span id="page-17-0"></span>**Figure 3. Scanning Bar Codes**

## **Troubleshooting**

The scanner will automatically perform a set of self-tests whenever you turn it on. If your scanner doesn't seem to be functioning properly, follow these steps to try and isolate the problem.

- 1. Is the power on? Does the illumination beam come on? If no illumination beam, check that...
	- all connections are fully seated and in the appropriate port(s).
	- the host system power is on (if external power isn't used).
	- the trigger works.
- 2. Is the scanner having trouble reading your symbols? If the scanner isn't reading symbols well, check that the symbols...
	- aren't smeared, rough, scratched, or exhibiting voids.
	- aren't coated with frost or water droplets on the surface.
	- are enabled in the scanner. See the User Manual for more about configuring the scanner to read symbologies).
- 3. Is the bar code displayed but not entered? The bar code is displayed on the host device correctly, but you still have to press a key to enter it (the Enter/Return or Tab key, for example).

You need to program a suffix which enables the scanner to output the bar code data plus the key you need (such as a carriage return "CR") to enter the data into your application. Refer to the User Manual for further information.

- 4. Does the scanner read the bar code incorrectly? If the scanner reads a bar code, but the data is not displayed correctly on the host screen:
	- The scanner may not be programmed for the appropriate terminal interface. For example, you scan "12345" and the host displays "@es%." Reprogram the scanner with the correct interface selection bar code. See [Programming](#page-11-1) in this manual and/or the User Manual.
- The scanner may not be programmed to output your bar code data properly. For example, you scan "12345" and the host displays "A12345B." Reprogram the scanner with the proper Data Editing selections. Reference the User Manual.
- 5. The scanner won't read your bar code at all.
	- Scan the part number bar code in the back of this manual or the samples from the User Manual. If the scanner reads sample bar codes, check that your bar code is readable.
	- Verify that your bar code symbology is enabled. See the User Manual.
- 6. If you aren't sure what programming options have been set in the scanner, or if you want the factory default settings restored, go to the [Resetting the Standard Product Defaults](#page-16-0) section of this manual and scan the standard factory default settings bar code.

### **Figure 4. Labeling and Nomenclature**

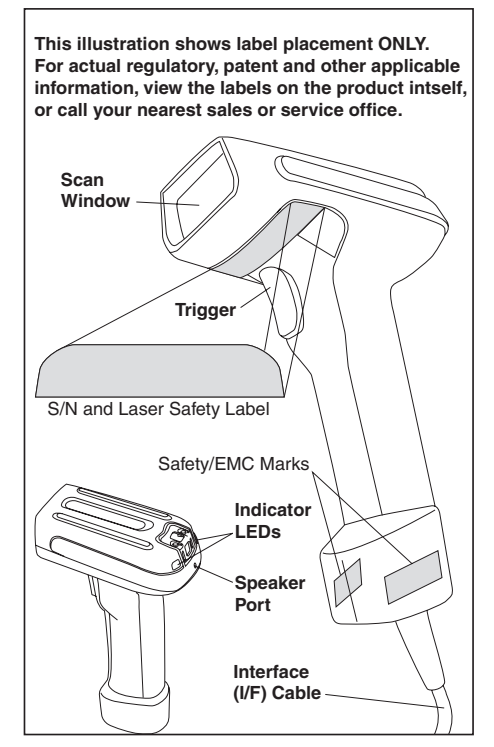

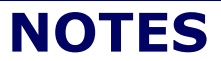

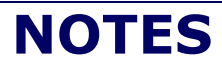

## **DECLARATION OF CONFORMITY ODATALOGIC.**

Datalogic hereby declares that the Equipment specified below has been tested and found compliant to the following Directives and Standards:

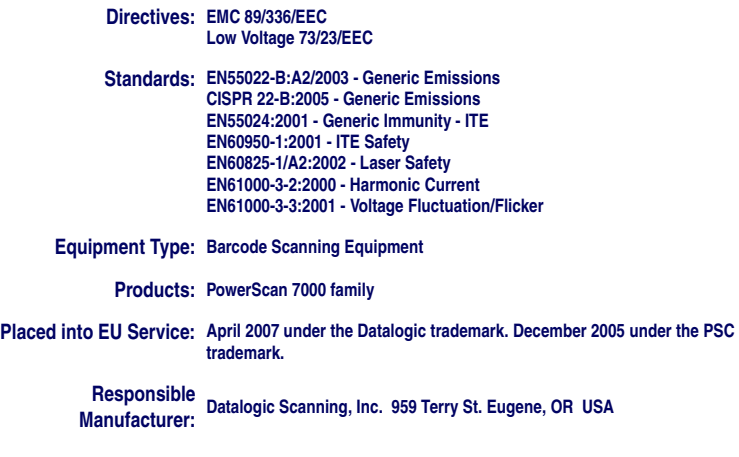

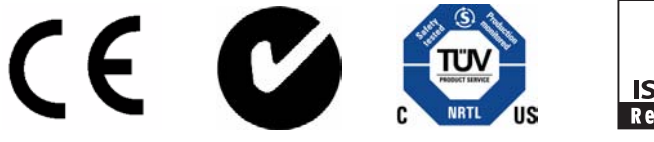

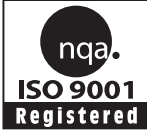

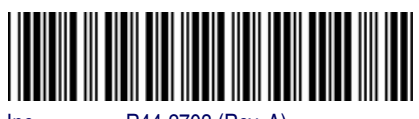

©2007 Datalogic Scanning, Inc. R44-2703 (Rev. A) 4/07